### **LECTURE - 10**

### **NETWORK ANALYSIS**

**Course Instructor:** 

Engr. Hizb Ullah Sajid

### **Content**

- Network Analysis
- Network Analysis in QGIS

## **Network Analysis**

- A network can be defined as a set of linear features through which resources flow.
- Nodes (the end points of lines) are used as origins and destinations, and links (lines) travers from one node to the other.
- Networks are all around us!
  - Roads, railway, rivers, waterlines, communication lines, etc.

# **Network Analysis**

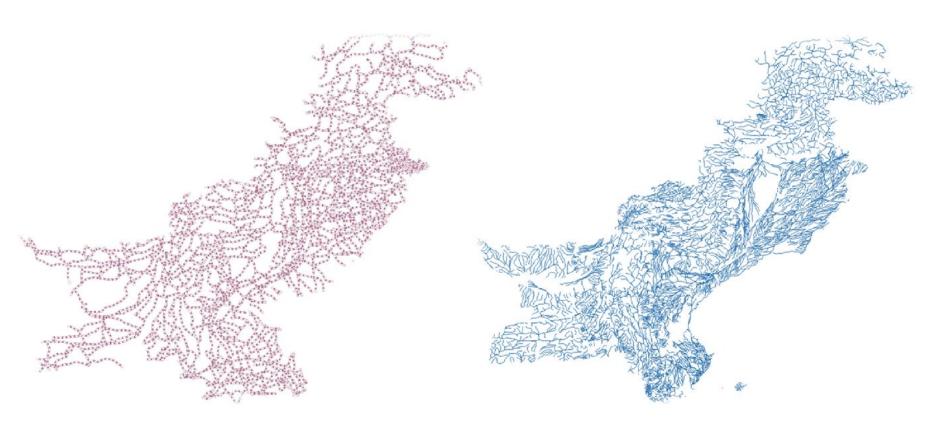

**Roads - Pakistan** 

**Waterlines - Pakistan** 

## **Network Analysis**

#### What is Network Analysis

- Network analysis enables you to solve problems, such as:
  - finding the most efficient travel route,
  - generating travel directions,
  - finding the closest facility,
  - defining service areas based on travel time.

## **Network Analysis in QGIS**

- In QGIS, Road Graph Plugin is used for network analysis
- To install Road Graph Plugin:
  - Plugins > Manage and Install Plugin
  - Search for Road Graph and click Install
- For configuring the plugin:
  - Vector > Road Graph > Settings

## **Network Analysis in QGIS**

Configure the plugin

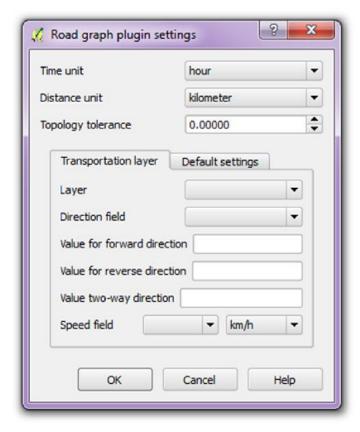

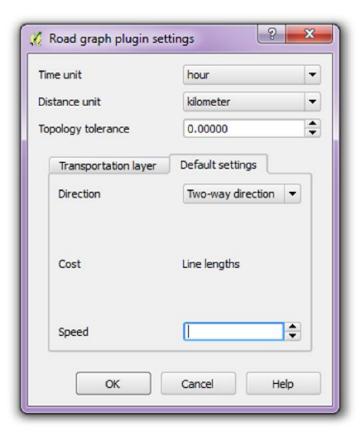

## **Network Analysis in QGIS**

Now, Go to View > Panels > Shortest Path

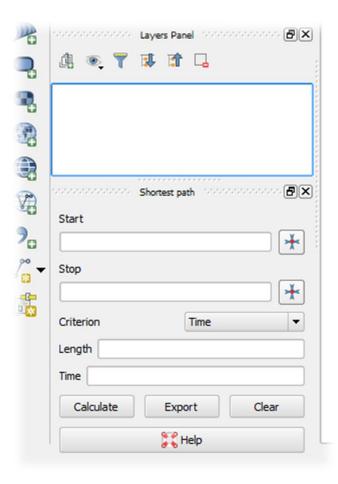

## **Methods of Spatial Interpolation**

Give Start and Stop points from map canvas

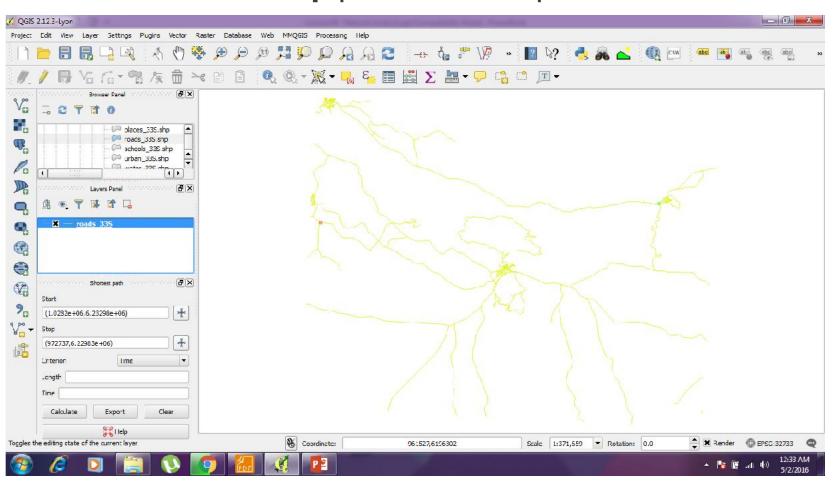

### References

- QGIS Training Manual
- A Gentle Introduction to GIS